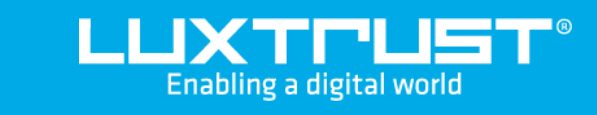

## Wie entsperre ich meine PIN?

macOS | PIN ändern für Smartcard (Signing Stick)

## Bevor Sie anfangen benötigen sie:

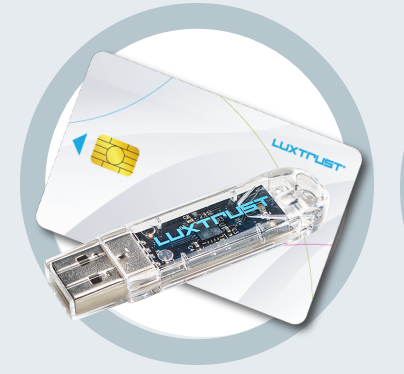

Ihre Smartcard oder Ihr Signing Stick (mit integriertem Chip)

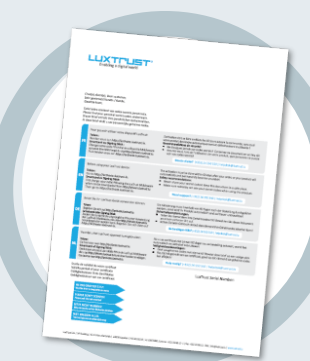

**LuxTrust Codes** Initial PIN, PUK Code welchen Sie mit der Post erhalten haben

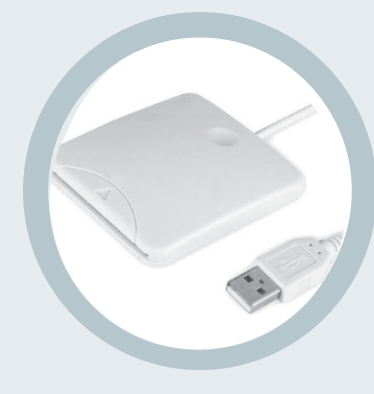

Computer mit der aktuellen LuxTrust Middleware Version für macOS installiert

**LuxTrust Produkt Middleware Kartenlesegerät\*** Lesegerät für Chipkarten, entweder extern oder intern verbaut. (\* falls nötig)

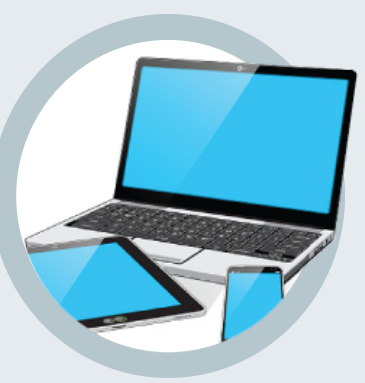

## Wie entsperre ich meine PIN mit macOS?

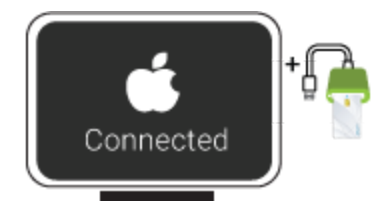

2. Starten Sie die Middleware "Classic Client PIN Management" im Verzeichnis "Gemalto" innerhalb Ihrer installierten Anwendungen (Applications).

classic

Falls Sie diese nicht finden, können sie mit Hilfe von Spotlight (Lupe) oben rechts am Bildschirmrand nachschlagen. Suchen sie nach dem Begriff "classic", die Middleware müssten Ihnen in der Trefferliste angezeigt werden.

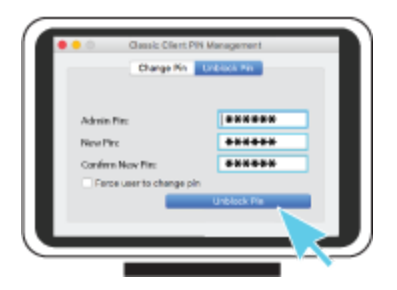

PIN code unbiocked successfully.<br>PN colouriteded successfully.

1. Verbinden Sie Ihr Produkt (Signing Stick oder Smartcard) mit PC über Ihren USB Port oder Lesegerät.

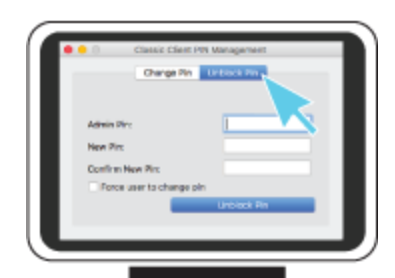

3. Vergewissern Sie sich dass die Option **Unblock Pin** ausgewählt ist und füllen Sie nun die folgenden Felder aus:

**Admin PIN:** Geben Sie hier den PUK Code (=Admin PIN) ein welcher sich auf dem Dokument "LuxTrust Codes" befindet.

**New PIN:** Geben Sie hier bitte einen neuen PIN entsprechend den vorgegebenen Bedingungen ein.

**Confirm New PIN:** Geben Sie hier erneut Ihren neuen PIN zur Bestätigung ein.

*Die von Ihnen auszuwählende PIN muss folgende Bedingungen erfüllen: a) muss mindestens 6 numerische Zeichen haben b) darf maximal 8 numerische Zeichen haben c) darf nur Ziffern enthalten d) darf nicht der alte Code PIN sein e) darf nicht in der Liste der schwachen PIN's sein*

*4.* Klicken Sie auf **Unblock Pin** um die PIN Änderung zu bestätigen. Eine Meldung zeigt Ihnen ob die PIN erfolgreich geändert wurde.

## So wählen Sie eine sichere PIN aus:

- Je mehr Zeichen Ihre PIN enthält, desto sicherer ist sie
- Vermeiden Sie Kombinationen die einfach zu erraten sind, wie zum Beispiel , Geburtsdatum, Telefonnummer, ... .
- Vermeiden Sie logische Abläufe wie: 123456, 12131415, 102030, ... .
- Vermeiden Sie Pins wo sich die Ziffern wiederholen wie: 222888, 55555555, ... .
- Vermeiden Sie sich wiederholende Zahlenmuster wie: 01010101, 45674567, 8091908, ... .
- Vermeiden Sie gut bekannte Zahlenmuster wie: 112112, 925925, ... .
- Geben Sie den PIN nie an eine andere Person weiter.

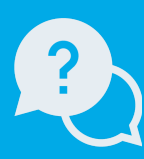

Montag bis Freitag von 8:00 bis 18:00 Uhr Telefon : +352 24 550 550 Email: info@luxtrust.lu Support & Service

LuxTrust S.A. IVY Building | 13-15, Parc d'activités L-8308 Capellen | Luxembourg Anschrift

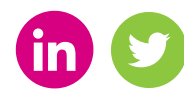

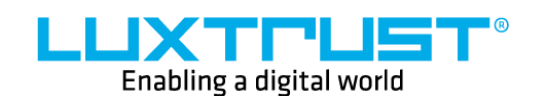

www.luxtrust.lu